## SOLUCIÓN AUSENCIA DE LA OPCIÓN "COMPLEMENTOS" EN LA BARRA DE HERRAMIENTAS

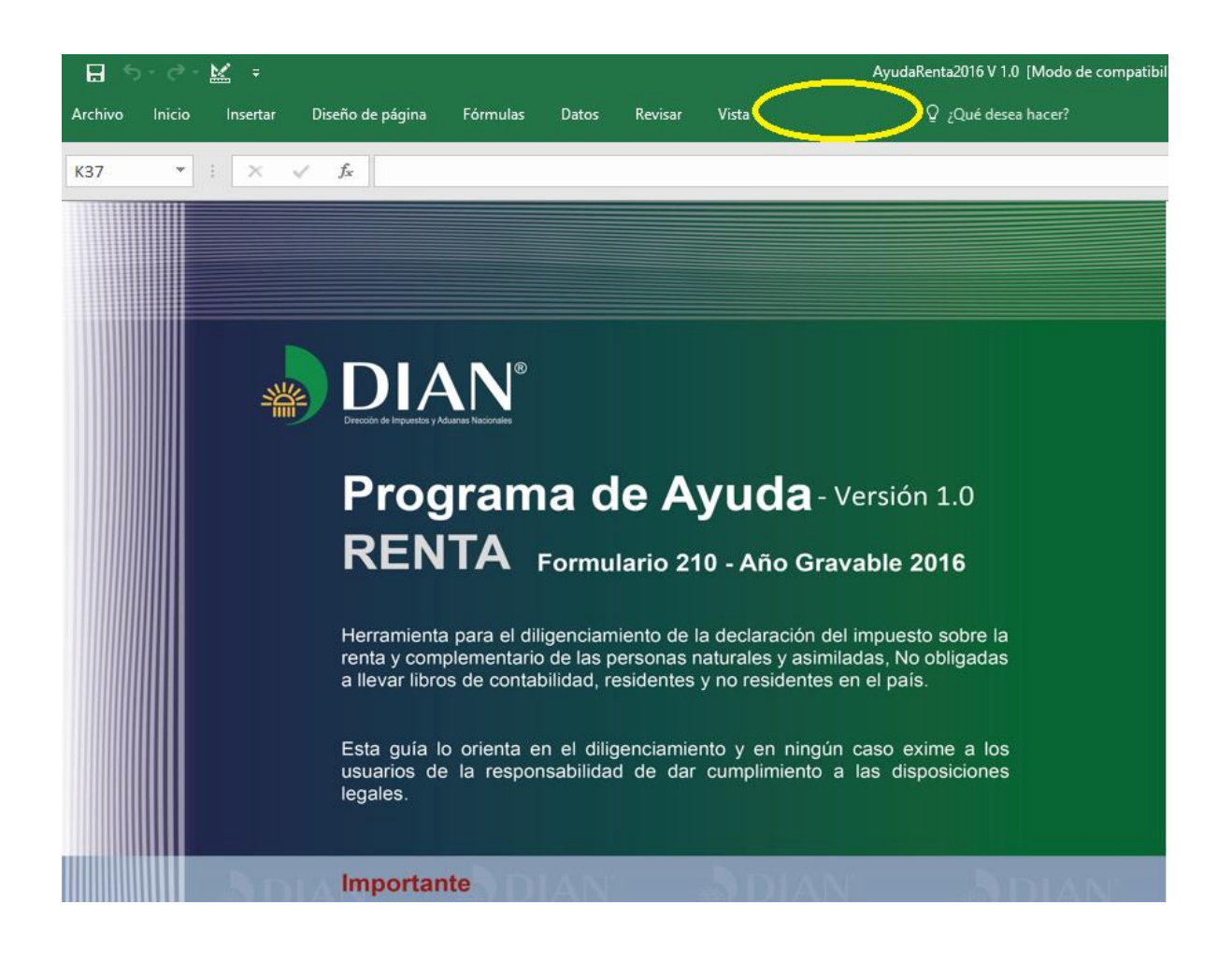

## SOLUCIÓN

- 1. Cierre el Programa de Ayuda de Renta sin guardar.
- 2. Abra una hoja de Excel en blanco.
- 3. Clic en "ARCHIVO".
- 4. Clic en "Opciones"
- 5. Clic en "Centro de confianza"
- 6. Clic en "Configuración del Centro de confianza…"
- 7. Clic en "Vista Protegida"
- 8. Quitar marca en "Habilitar la Vista protegida para los archivos procedentes de Internet"
- 9. Clic en "Aceptar" y cerrar la hoja en Excel.

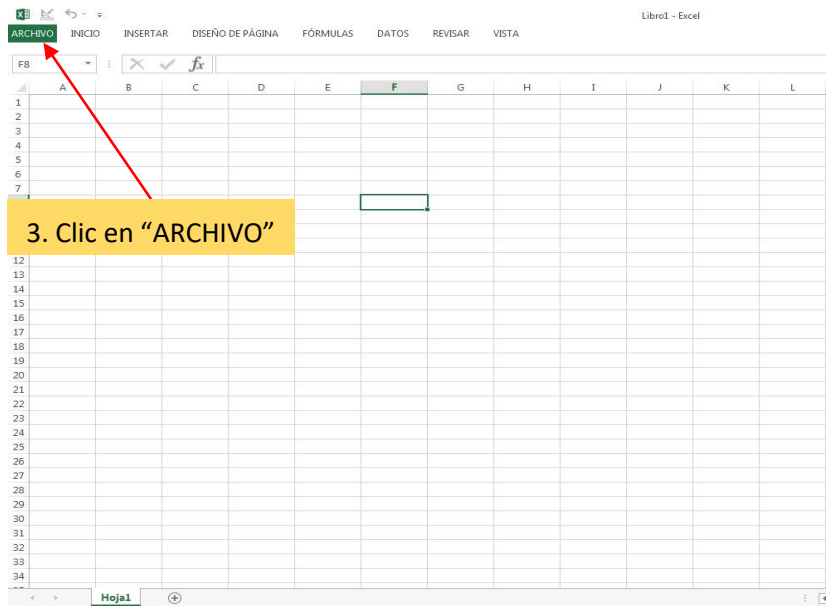

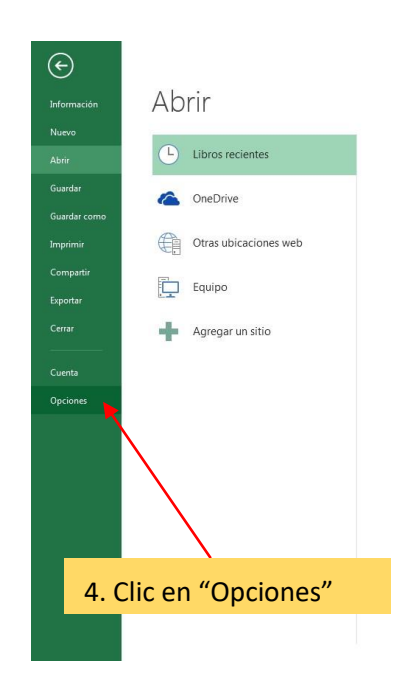

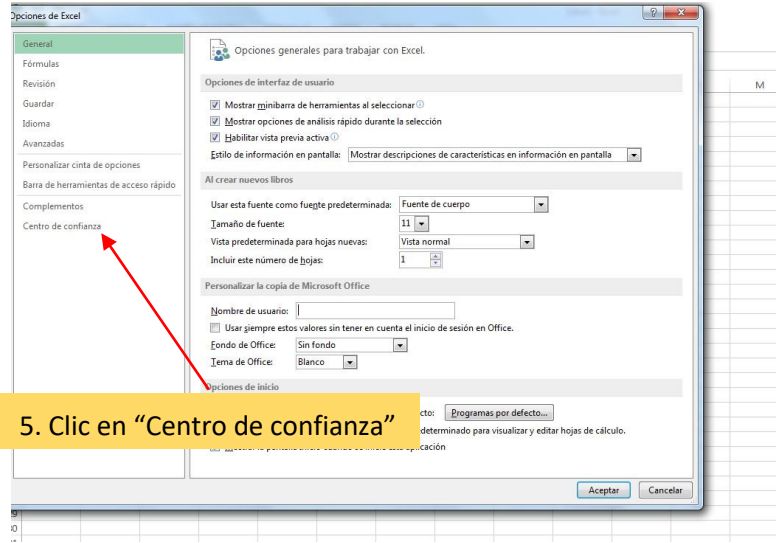

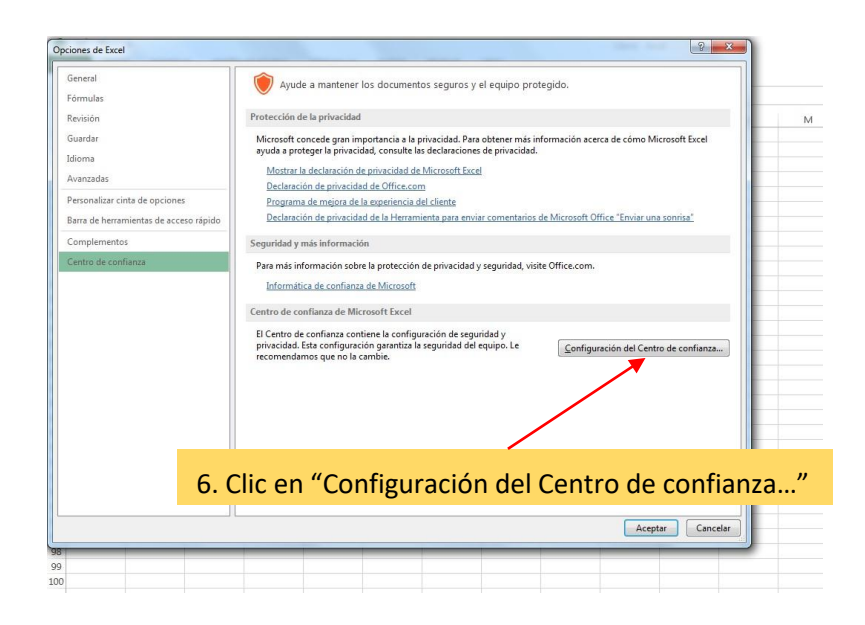

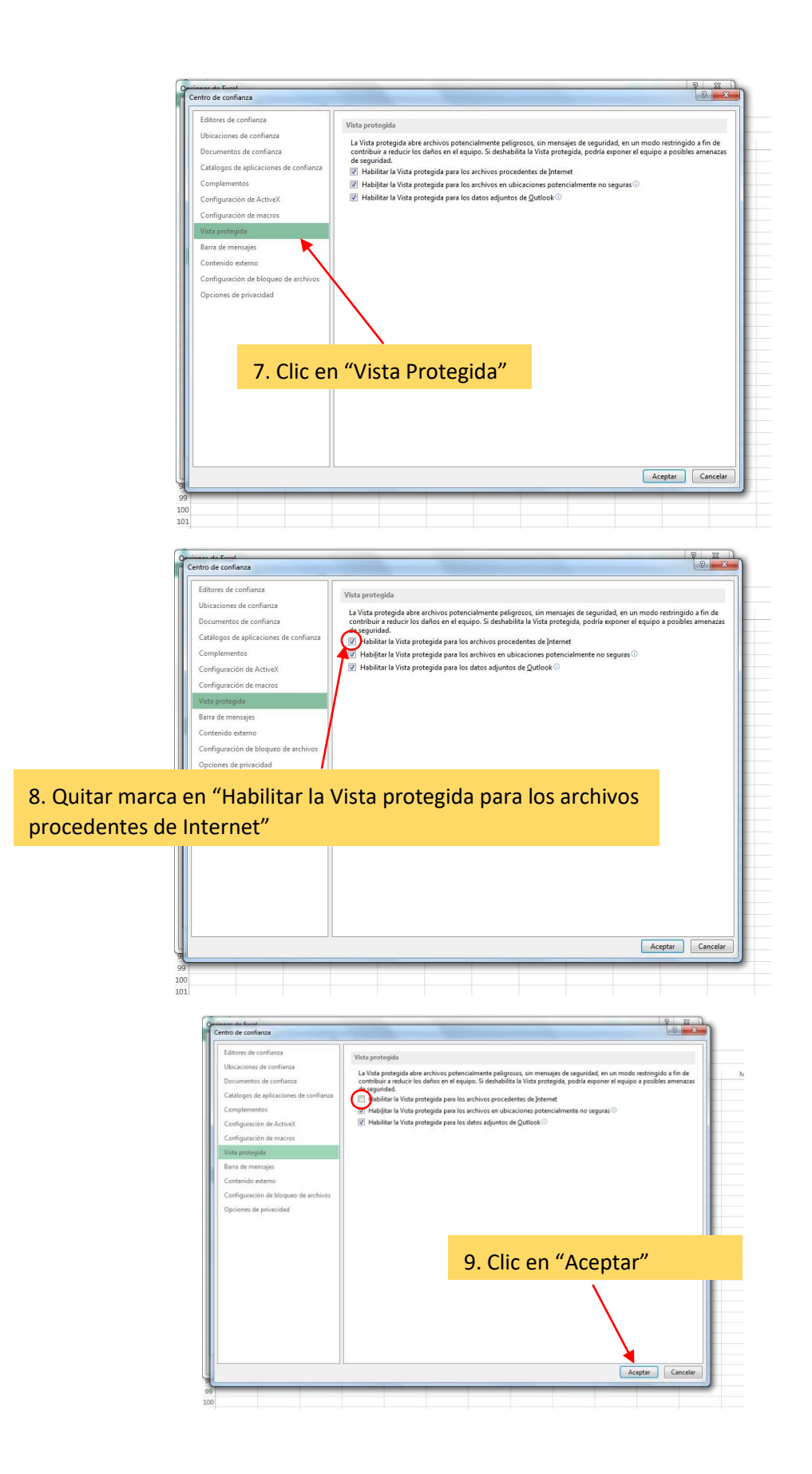

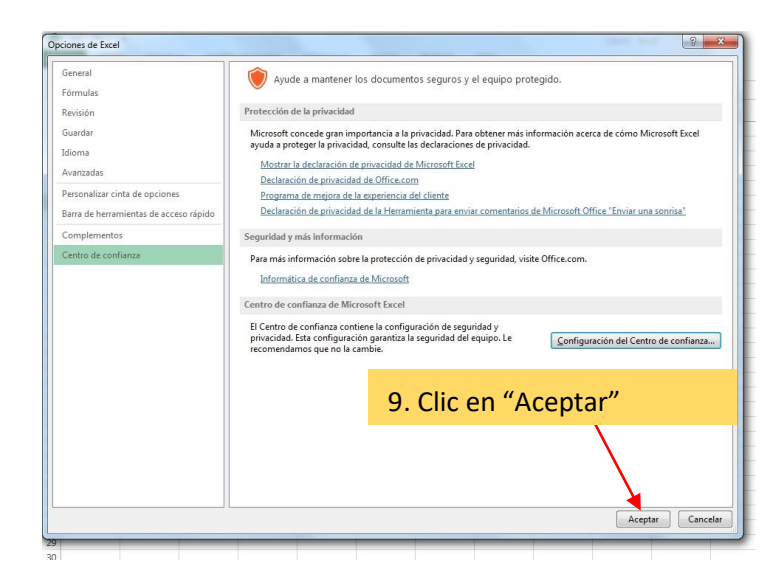